# **Security Upgrade - TLS 1.2 Browser Compatibility Guide**

Security upgrade, Online Inspire Web Portal [\(www.online-inspire.gov.in\)](http://www.online-inspire.gov.in/) will no longer support devices with versions older than TLS 1.2 encryption protocol. The portal will work on browsers with TLS 1.2 compatible. If you see an empty screen, kindly check the trouble shooting guidelines or update the browsers if it doesn't support TLS 1.2.

**Browser compatibility:** The TLS 1.2 is enabled by default on below browser versions.

- 1. Microsoft Internet Explorer version 11 and onwards
- 2. Google Chrome version 38 and onwards
- 3. Mozilla Firefox version 27 and onwards
- 4. Apple Safari version 7 and onwards

#### **Browser Trouble shooting:** (Check Browser Settings to continue Access to Inspire Web Portal)

#### **Microsoft Internet Explorer:**

- 1. Browse to Tools  $\rightarrow$  Internet options  $\rightarrow$  Advanced.
- 2. Under Security section, you will see a list of SSL and TLS protocols supported. Enable Use TLS 1.2 if present.

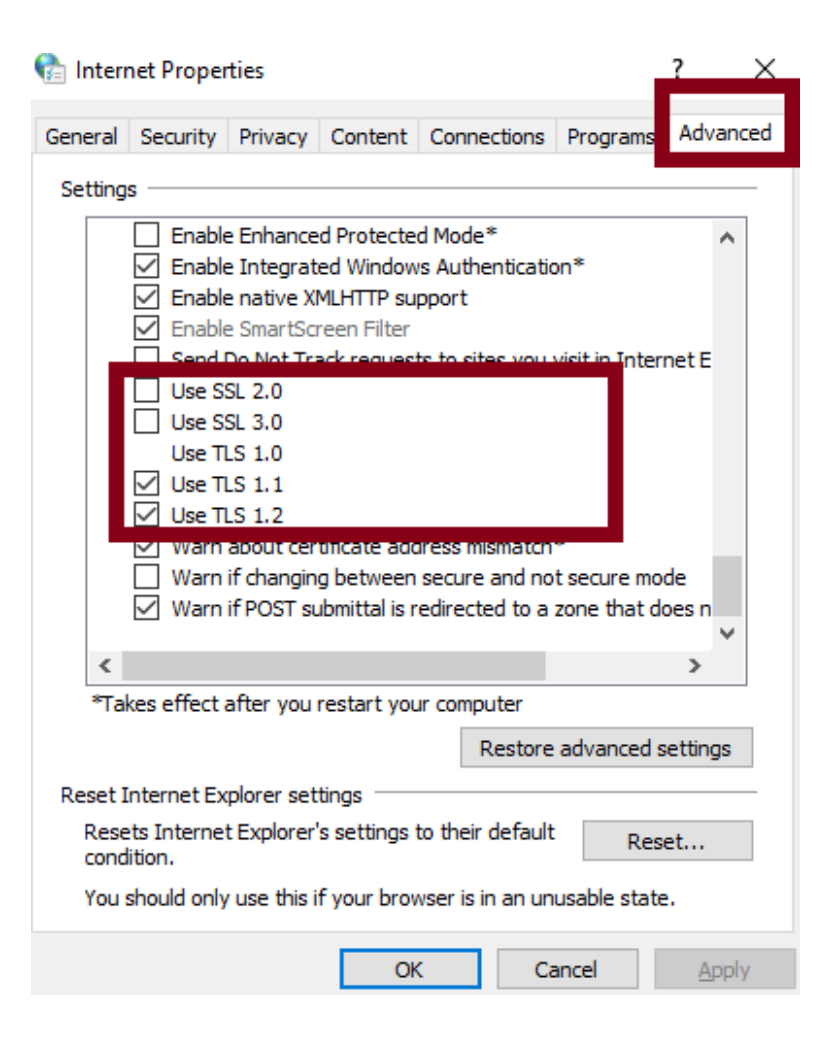

#### **Mozilla Firefox:**

- 1. Enter "**about:config**" in the address bar
- 2. Search for TLS in the search bar
- 3. security.tls.version.max value should be 3 and security.tls.version.min value should be 1.

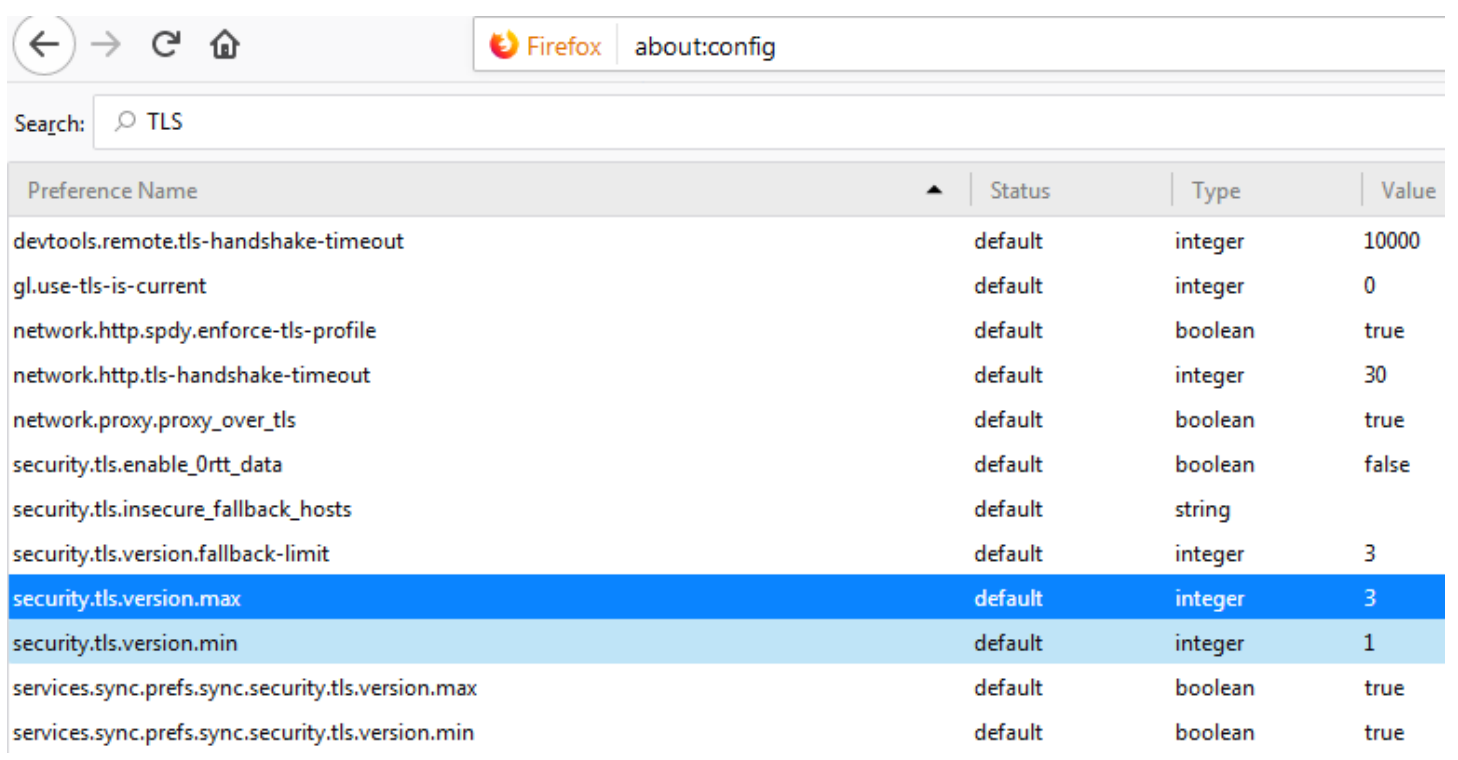

## **Google Chrome:**

- **1.** Click on **Alt + F** and select **Settings**
- 2. Scroll down and select **Advanced** settings
- **3.** Click on **Open proxy settings**
- 4. Select **Advanced** tab. You will see a list of TLS protocols supported and need to select TLS 1.2.

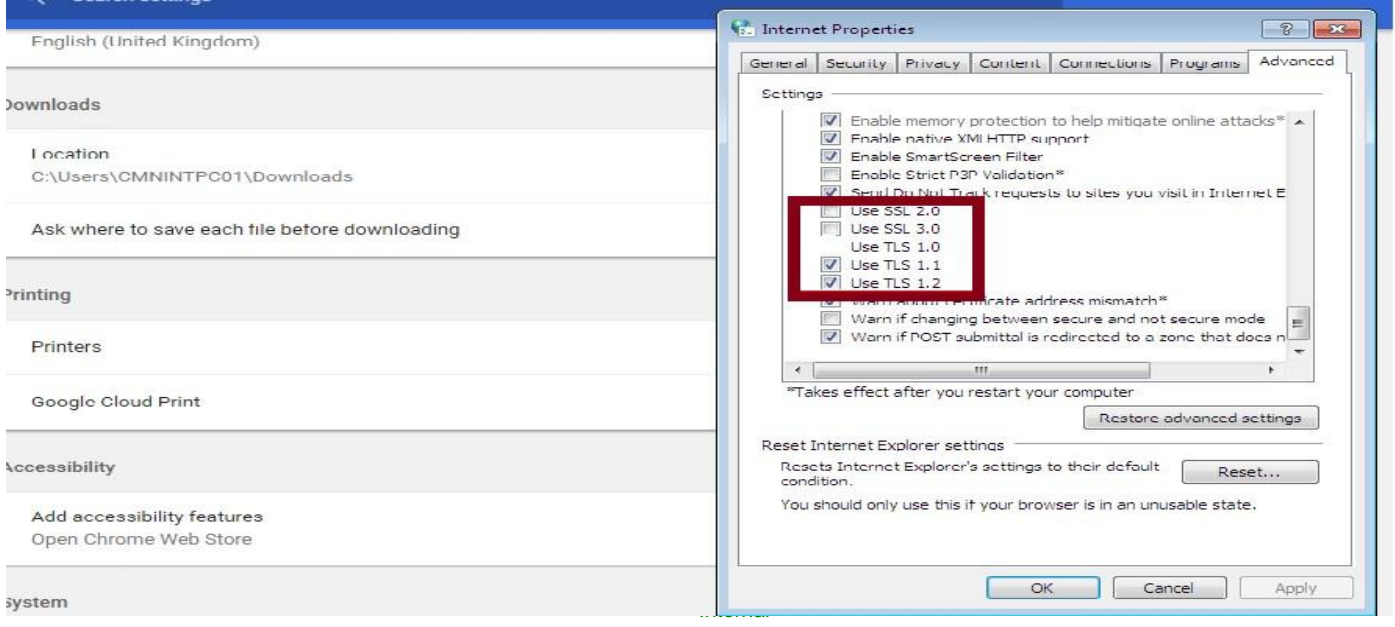

**Apple Safari:** There are no options for enabling TLS1.2 protocols. Safari version 7 or greater is supporting TLS 1.2 are automatically.

## **Testing browser compatibility**

Alternatively to test browser compatibility, you can visit the below URL: If browser supports TLSv1.2 you will see the following.<https://quickstream.westpac.com.au/quickportal/BrowserTlsVersionView>

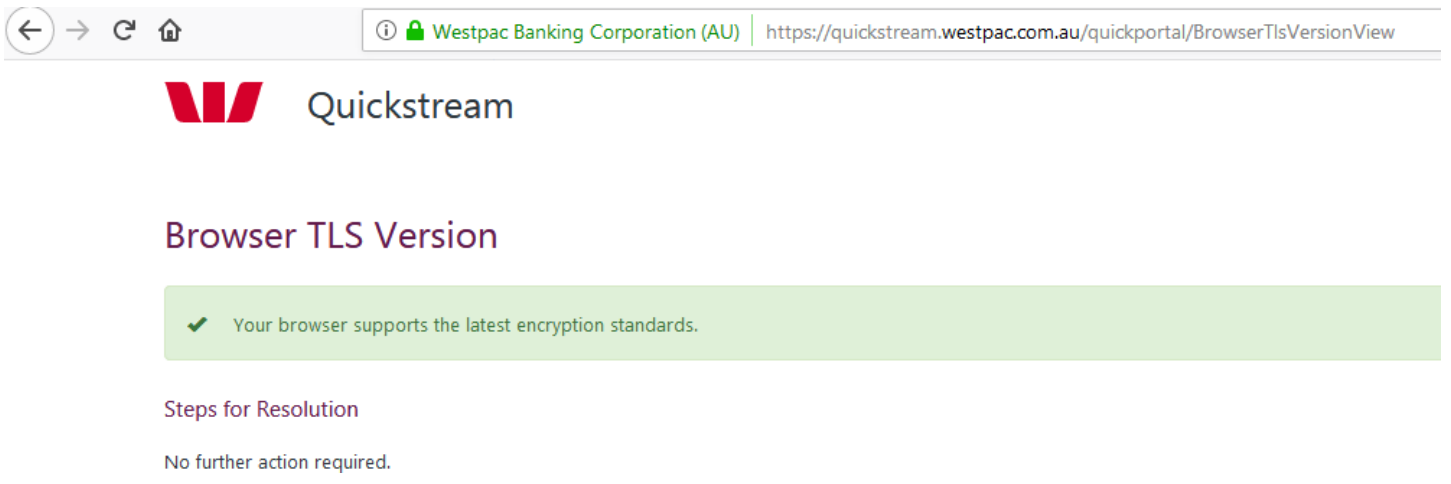

If browser does not support TLSv1.2 you will receive the following message on Window 7/10 with IE 8.0 or below version.

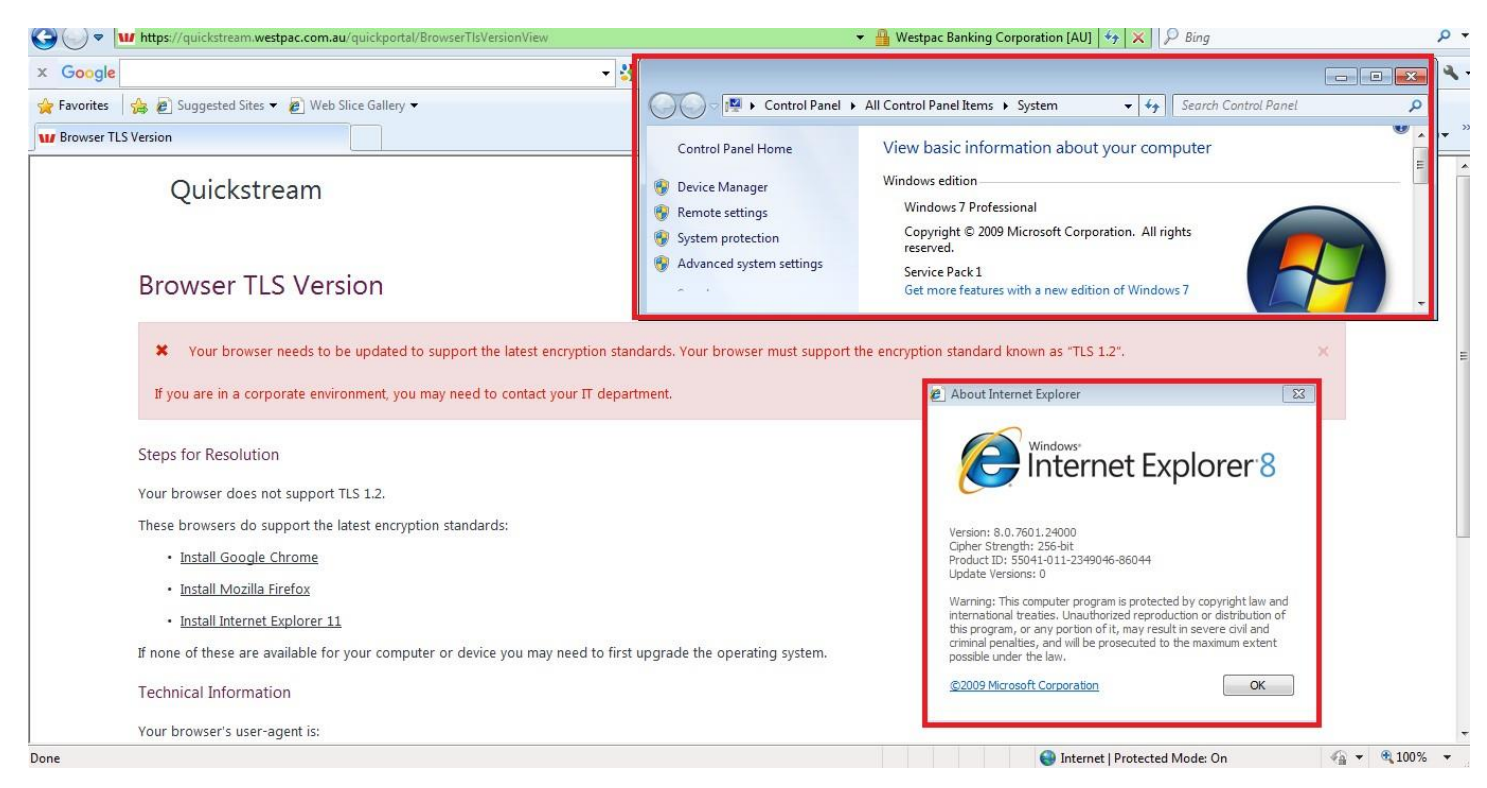

When you receive an error, the page displays Steps for Resolution. Following these steps will help you change the settings in your browser, or upgrade to a newer version.

## **Internet browser compatibility Guidelines**

The following table lists the most common internet browsers. The table lists each browser with the compatibility of TLSv1.2 for recent versions.

#### **Microsoft Internet Explorer (IE)**

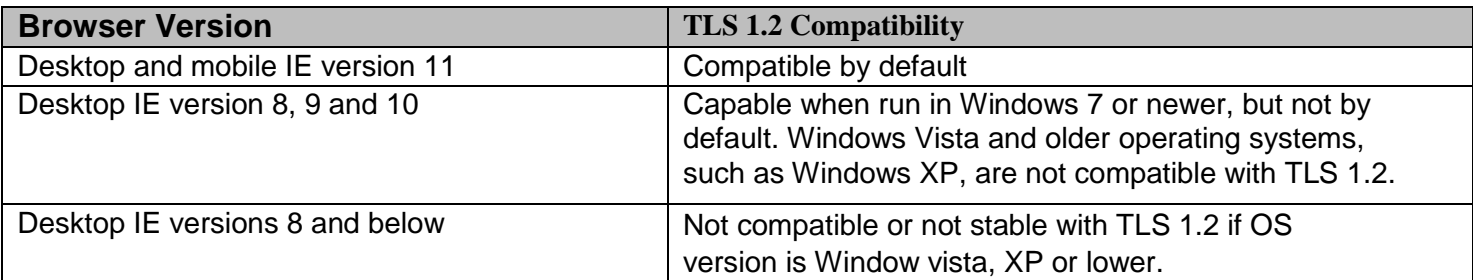

#### **Mozilla Firefox**

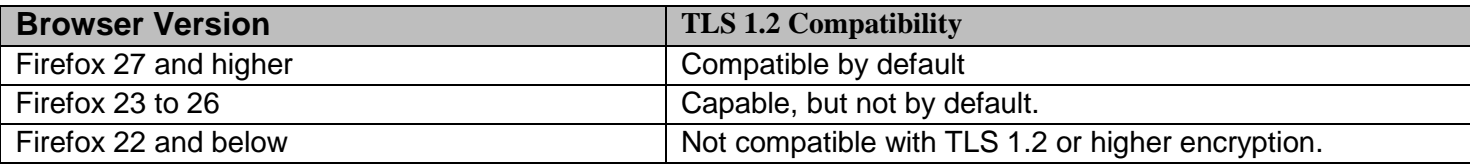

#### **Google Chrome**

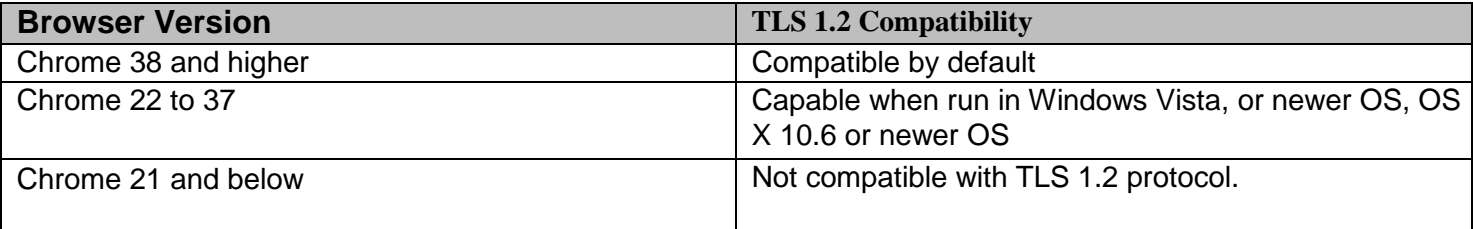

## **Apple Safari**

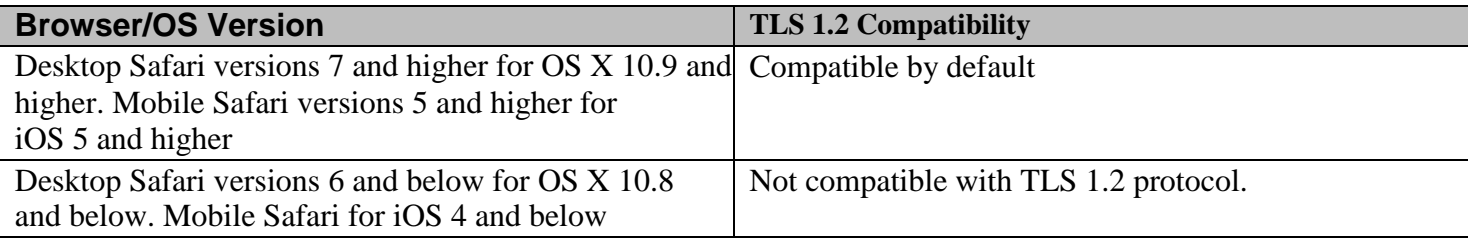

## **Google Android OS Browser**

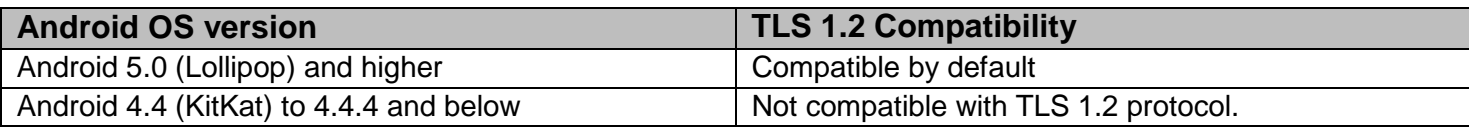